# Telnet-service op 300 en 500 Series beheerde Switches inschakelen  $\overline{\phantom{a}}$

## Doel

Telnet is een netwerkprotocol dat een apparaat door een interface van de opdrachtregel via het internet of een LAN laat controleren. Wanneer telnet wordt geactiveerd, kan een beheerder de switch door het gebruik van een de clienttoepassing van het telnet configureren. Aangezien de Telnet-berichten niet zijn versleuteld, wordt u aangeraden de SSH-service te gebruiken.

Dit artikel legt uit hoe u de Telnet-services op SF/SG 300 en SF/SG 500 Series beheerde Switches kunt inschakelen.

#### Toepasselijke apparaten

- ・ SF/SG 300 Series beheerde Switches
- ・ SF/SG500 Series beheerde Switches

## Softwareversie

 $\cdot$  v1.4.1.3

### Telnet-service inschakelen

Stap 1. Meld u aan bij het web configuratie hulpprogramma en kies Beveiliging > TCP/UDPservices. De pagina TCP/UDP Services wordt geopend:

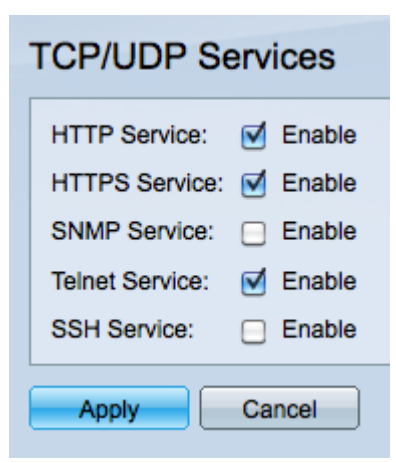

Stap 2. Controleer het vakje Telnet-service inschakelen om de toegang tot de switch via het gebruik van telnet mogelijk te maken.

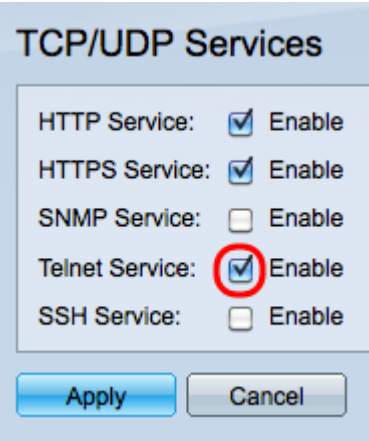

Stap 3. Klik op Toepassen om de Telnet-service direct in te schakelen.

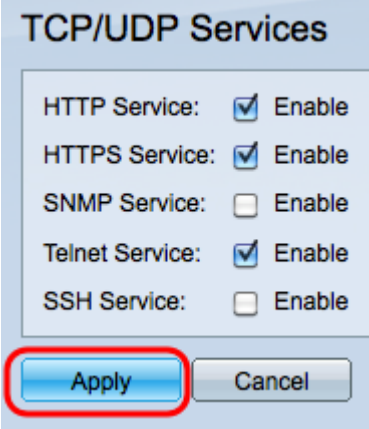

Opmerking: Voor het Windows-besturingssysteem is de telnetopdracht niet beschikbaar in CMD totdat deze door een besturingssysteem is ingeschakeld. Raadpleeg voor meer informatie het [Windows-telnet:](http://windows.microsoft.com/en-us/windows/telnet-faq#1TC=windows-7) [Vaak gestelde](http://windows.microsoft.com/en-us/windows/telnet-faq#1TC=windows-7) pagina [Vragen.](http://windows.microsoft.com/en-us/windows/telnet-faq#1TC=windows-7)

Stap 4. Om de switch door telnet te benaderen, opent u de opdrachtmelding en zet u telnet in.n.n.n.. in. Voer dezelfde gebruikersnaam en hetzelfde wachtwoord in dat wordt gebruikt voor de toegang tot de grafische gebruikersinterface.

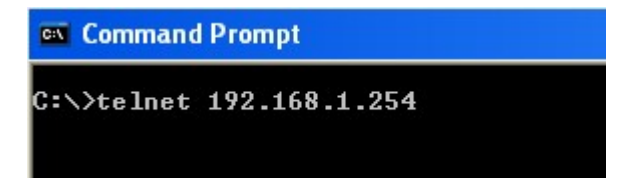

Opmerking: n.n.n. staat voor het IP-adres van de switch. Het standaard IP-adres voor de switches is 192.168.1.254.